# ENG - Mentor Connector Support FAQ

This FAQ provides solutions to the most common issues users of the Mentor Connector face while navigating the platform.

- Program [Questions](file:///tmp/knp_snappy62900e8a753a98.92430294.html#chapter-21)
	- "Send an email to this [contact"](file:///tmp/knp_snappy62900e8a753a98.92430294.html#page-93) reply link not working
	- Update [program](file:///tmp/knp_snappy62900e8a753a98.92430294.html#page-94) details
	- Inquiry search radius matching [volunteers](file:///tmp/knp_snappy62900e8a753a98.92430294.html#page-101) who are too far away
	- [Administrator](file:///tmp/knp_snappy62900e8a753a98.92430294.html#page-100) Login Page
	- Email address string in "send an email to this [contact"](file:///tmp/knp_snappy62900e8a753a98.92430294.html#page-99) looks unusual
	- Request for volunteer email [addresses](file:///tmp/knp_snappy62900e8a753a98.92430294.html#page-96)
	- Change contact email for [program](file:///tmp/knp_snappy62900e8a753a98.92430294.html#page-377) inquiries
	- Status update for pending [programs](file:///tmp/knp_snappy62900e8a753a98.92430294.html#page-379)
	- Delete duplicate [programs](file:///tmp/knp_snappy62900e8a753a98.92430294.html#page-380)
	- Next steps for Pending & Paused [programs](file:///tmp/knp_snappy62900e8a753a98.92430294.html#page-381)
- [Organization](file:///tmp/knp_snappy62900e8a753a98.92430294.html#chapter-20) Questions
	- Delete duplicate [organizations](file:///tmp/knp_snappy62900e8a753a98.92430294.html#page-109)
	- [Administrator](file:///tmp/knp_snappy62900e8a753a98.92430294.html#page-107) Login Page
	- Update [organization](file:///tmp/knp_snappy62900e8a753a98.92430294.html#page-382) details
	- [Program](file:///tmp/knp_snappy62900e8a753a98.92430294.html#page-383) is not coming up in search result
	- Status Update for Pending [Organizations](file:///tmp/knp_snappy62900e8a753a98.92430294.html#page-384)
	- Next steps for Pending & Paused [organizations](file:///tmp/knp_snappy62900e8a753a98.92430294.html#page-385)
- Support [Services](file:///tmp/knp_snappy62900e8a753a98.92430294.html#chapter-22) Offered
	- Mentor Connector video call orientation for [organizations](file:///tmp/knp_snappy62900e8a753a98.92430294.html#page-111) or programs
	- How to [attract/retain](file:///tmp/knp_snappy62900e8a753a98.92430294.html#page-112) mentors and mentees
- General [Questions](file:///tmp/knp_snappy62900e8a753a98.92430294.html#chapter-23)
	- [Forgotten](file:///tmp/knp_snappy62900e8a753a98.92430294.html#page-110) password
- Technical Support Contact [Information](file:///tmp/knp_snappy62900e8a753a98.92430294.html#page-113)

## Program Questions

## "Send an email to this contact" reply link not working

### **Issue**:

Individual in charge of responding to program inquiries is having an issue with replying the automated email sent from the Connector via the reply link when inquiries are made to their program.

#### **Solution**:

We receive support emails saying that the "send an email to this contact" link does not work properly. To resolve this issue, here are 3 options that will allow administrators to easily contact inquirers through the email:

- 1. Click on your email client's reply button to respond as you would reply to a regular email, **do not click the link provided.**
- 2. If clicking on the reply button fails to work, please copy and paste the reply link (do not click it) into the "to:" section of your work email, that is, the recipient part of you email response. Once you have pasted it, please delete the "mailto:" part of the link. For instance, "mailto:john.smith@mentoringcanada.ca " would then become "john.smith@mentoringcanada.ca".
- 3. If you would prefer to click the link, we recommend asking your IT Department to configure your desktop email app and link your work email to it. Once that has been set up, you will be able to reply inquiries by clicking the link.

## Update program details

### **Issue**:

We receive requests from program administrators who would like to update their program details. E.g., update contact information, change the current administrator, or add another administrator to the program.

### **Solution:**

Support is always happy to help administrators make this change, however it is faster to make these changes yourself by logging into the site using this link <[Administrator](https://connect.mentoringcanada.ca/en/sign-in?dest=%2Fen%2Fadmin) Login>.

This link takes you directly to your program's dashboard where you can make the changes yourself.

Please remember to hit the save button at the bottom right corner of the page once you are done.

### Inquiry search radius matching volunteers who are too far away

### **Issue**:

Some program administrators have noticed that they are receiving inquiries from volunteers who are based outside of their program's service area and are therefore not viable candidates for them.

#### **Solution**:

When volunteers search for available mentor/mentee programs, they have the option to search for programs as far as 100km from their location. This wide search parameter can result in inquiries from volunteers outside your program's area of service.

When this occurs, we recommend encouraging volunteers to search again on the site for a more suitable match.

## Administrator Login Page

### **Issue**:

Occasionally, program administrators are unable to locate the page that directs them to login to their Connector accounts.

### **Solution:**

- 1. To access your program administrator account, please visit the Mentor [Connector](https://mentoringcanada.ca/en/mentor-connector) page on our website and you will find the Connector sign-in button under 'Step 3'. This will take you to right to the login landing page to gain access your account.
- 2. Alternatively, we encourage administrators to follow this link [<Connector](https://connect.mentoringcanada.ca/en/sign-in?dest=%2Fen%2Fadmin) Sign-In page> and bookmark this page for quick future reference as it is direct access to the login landing page.

### Email address string in "send an email to this contact" looks unusual

### **Issue**:

The email address to respond to inquiries looks like an unusual string of letters and numbers, so administrators worry that it might be a spam email or it might be a broken link as there is no name attached to the address.

### **Solution**:

This email address string you see is what helps MENTOR Canada to serve as a middleman and ensure that, from our end, we can verify that communication has been established between you and the inquirer. This email is what updates the inquiry status from 'un-contacted' to 'contacted'.

Please go ahead and reply to this email as it is safe to do so. Once the inquirer responds to your reply, you will receive their personal email address.

## Request for volunteer email addresses

### **Issue**:

We understand that many administrators would love to have the email addresses of inquirers at first contact, unfortunately that feature is not available at this moment.

### **Solution**:

It is not possible to receive personal emails via the platform until a back-and-forth initial contact has been established. This relay is what allows the Connector to change the inquiry status from 'un-contacted' to 'contacted'. Once that has happened, administrators will be able to connect with inquirers and receive their personal email addresses.

### For example:

Person A makes an inquiry, and you respond to their inquiry via the connector email.

Once Person A replies your response, that is when you will receive their personal email as the Connector is no longer the middleman from that point.

### Change contact email for program inquiries

#### **Issue**:

Current administrator is flooded with several emails from inquirers and would like to change the contact information for inquiries.

#### **Solution**:

Additional program administrators can be added to the program which would also receive the inquiry emails and therefore spread workload amongst the program administrators.

To learn how to add additional program administrators or change the current program administrator, please refer to the following article from the Mentor Connector user guide:

### **Organization [Administrators](https://support.mentoringcanada.ca/books/eng-the-mentor-connector-user-guide/page/organization-administrators-program-administrators-ea5) & Program Administrators**

Note: While the removed program administrator can still sign in, they will no longer have administrator privileges attached to their account once this change is confirmed. The new contact information will become the program administrator so please ensure that email/user account is secure.

## Status update for pending programs

### **Issue**:

This addresses program administrators who have created a program but are yet to receive feedback on its approval status.

### **Solution**:

At this moment, there is a waitlist for program approvals as this takes time.

We thank you for your patience and recommend that you keep checking your program's profile to confirm your approval status. You can log in to your program [here.](https://connect.mentoringcanada.ca/en/sign-in?dest=%2Fen%2Fadmin)

However, if you have not heard from us in 10 business days, please contact us at **[support@mentoringcanada.ca](mailto:support@mentoringcanada.ca)**

## Delete duplicate programs

### **Issue**:

While conducting a search on the Connector to see if their program is listed, administrators might notice that there is a duplicate of their program showing up in the search.

### **Solution:**

Program and organization administrators can perform a program deletion on their own.

Please refer to this article of the Mentor Connector user guide:

### **Edit Your [Organization](https://support.mentoringcanada.ca/books/eng-the-mentor-connector-user-guide/page/edit-your-organization-programs-fe7) & Programs**

If you still need assistance, please reach out to Support [\(support@mentoringcanada.ca](mailto:support@mentoringcanada.ca)).

## Next steps for Pending & Paused programs

### **Issue**:

An organization or program administrator was notified that their program submission was paused or, sees that it is still pending after 10 business days when logging in to the Connector.

**Solution**:

If your organization has not been approved or is still pending after 10 business days, the administrator can contact Mentor Canada at [support@mentoringcanada.ca](mailto:support@mentoringcanada.ca) to gain further knowledge pertaining to the status.

Mentor Canada will reach out to the contact listed on the submission form when the program does not meet requirements or when more information is required for approval. An email is sent to advise the administrator that the program has been paused.

## Organization Questions

## Delete duplicate organizations

### **Issue**:

When linking a new program to their organization, an administrator might notice that there is a duplicate organization listed in the Connector.

### **Solution**:

Please contact Support ([support@mentoringcanada.ca](mailto:support@mentoringcanada.ca)) if you notice duplicate organizations.

## Administrator Login Page

### **Issue**:

Occasionally, organization administrators are unable to locate the page that directs them to log in to their Connector accounts.

### **Solution:**

- 1. To access your organization administrator account, please visit the Mentor [Connector](https://mentoringcanada.ca/en/mentor-connector) page on our website and you will find the Connector sign-in button under 'Step 3'. This will take you to right to the login landing page to gain access your account.
- 2. Alternatively, we encourage administrators to follow this link [<Connector](https://connect.mentoringcanada.ca/en/sign-in?dest=%2Fen%2Fadmin) Sign-In page> and bookmark this page for quick future reference as it is direct access to the login landing page.

## Update organization details

### **Issue**:

We receive requests from organization administrators who would like to update their organization details. E.g., update contact information, change the current administrator, or add another administrator to the organization.

### **Solution**:

Support is always happy to help administrators make this change! However, it is much faster to make these changes yourself by logging into the site using this link [<Administrator](https://connect.mentoringcanada.ca/en/sign-in?dest=%2Fen%2Fadmin) Login>.

This link takes you directly to your organization's dashboard where you can make the changes yourself.

To learn how to update your organization details, please refer to the following articles from the Mentor Connector user guide:

**Organization [Administrators](https://support.mentoringcanada.ca/books/eng-the-mentor-connector-user-guide/page/organization-administrators-program-administrators-ea5) & Program Administrators**

**Edit your [Organization](https://support.mentoringcanada.ca/books/eng-the-mentor-connector-user-guide/page/edit-your-organization-programs-fe7) & Programs**

Please remember to hit the save button at the bottom right corner of the page once you are done.

### Program is not coming up in search result

### **Issue**:

We love when organizations register on our platform because this means you've made the first step towards getting yourself out there – that's awesome! Unfortunately, we have also noticed that some organizations do not have programs registered with us so, when you use the search function, you do not show up on the results page.

### **Solution**:

In this situation, when you input your postal code or location in our search bar to verify if your organization shows up for mentoring opportunities, please note that it will not show up because the search function is only linked to programs and not organizations.

We strongly recommend following this link < Submit a [Program](https://support.mentoringcanada.ca/books/eng-the-mentor-connector-user-guide/page/submit-your-programs-2a3) > and creating a program for your organization if you have not done this yet.

Alternatively, if you have registered a program and its approval status is still pending, your program will not come up in the search results as it only shows once the program has been approved.

## Status Update for Pending **Organizations**

### **Issue**:

This addresses organization administrators who have created an organization but are yet to receive feedback on its approval status.

### **Solution**:

Please note that at this moment there is a waitlist for organization approvals due to the large volume of submissions we receive.

We thank you for your patience and recommend that you keep checking your organization's profile to confirm your approval status. You can log in to your organization [here.](https://connect.mentoringcanada.ca/en/sign-in?dest=%2Fen%2Fadmin)

However, if you have not heard from us in 10 business days, please contact us at **[support@mentoringcanada.ca](mailto:support@mentoringcanada.ca)**

## Next steps for Pending & Paused organizations

### **Issue**:

An organization administrator was notified that their organization submission was paused or, sees that it is still pending after 10 business days when logging in to the Connector.

### **Solution**:

If your organization has not been approved or is still pending after 10 business days, the administrator can contact Mentor Canada at [support@mentoringcanada.ca](mailto:support@mentoringcanada.ca) to gain further knowledge pertaining to the status.

Mentor Canada will reach out to the contact listed on the submission form when the organization does not meet requirements or when more information is required for approval. An email is sent to advise the administrator that the organization has been paused.

## Support Services Offered

### Mentor Connector video call orientation for organizations or programs

### **Issue**:

This applies to organizations or programs administrators who would like a walkthrough of the Mentor Connector platform to better understand how it functions.

**Solution**:

Please contact [michele.mantero@mentoringcanada.ca](mailto:michele.mantero@mentoringcanada.ca) to book a 30-minute walkthrough session via video call with you and/or your staff.

## How to attract/retain mentors and mentees

### **Issue**:

Program administrators often reach out to support with questions concerning attracting more mentors and mentees to sign up and follow through with their program.

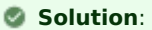

Please contact communications@mentoringcanada.ca to help guide you and offer suggestions on how you can improve your reach and retention of volunteers.

## General Questions

General Questions

## Forgotten password

### **Issue**:

An administrator might have forgotten their Connector login password and requires assistance with the next steps to take to retrieve their password.

### **Solution**:

To get a new password, please click this link: Forgot [Password](https://connect.mentoringcanada.ca/en/forgot)

## Technical Support Contact Information

**Please note Mentor Canada's tech support contact information below:** 

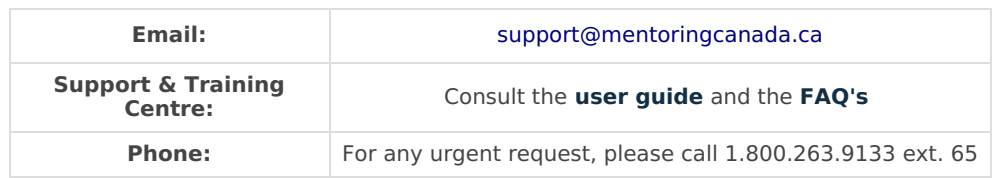